Scopus'da indekslenen yayınlar kapsaminda yazar profilleri otomatik olarak oluşur. Eksik yayın, birden fazla aynı yazara ait profillerin birleştirilmesi gibi işlemler için aşağıdaki yöntemlerden biriyle teknik destek ekibine başvurulabilir.

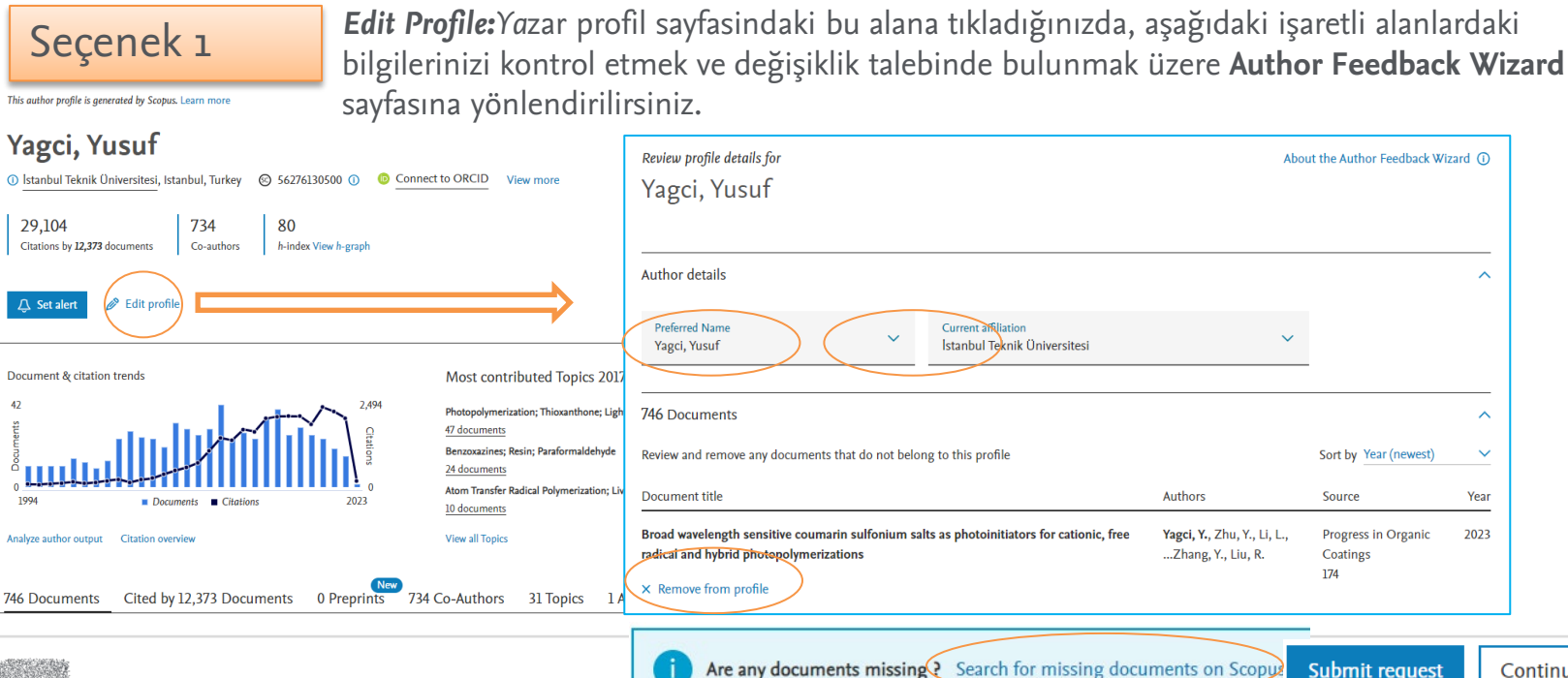

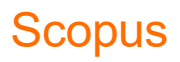

Scopus'da indekslenen yayınlar kapsaminda yazar profilleri otomatik olarak oluşur. Eksik yayın, birden fazla aynı yazara ait profillerin birleştirilmesi gibi işlemler için aşağıdaki yöntemlerden biriyle teknik destek ekibine başvurulabilir.

Secenek 2 Aşağıdaki işaretli alanlardaki bilgilerinizi kontrol etmek ve değişiklik talebinde bulunmak üzere doğrudan **Author Feedback Wizard** sayfasını açabilirsiniz.

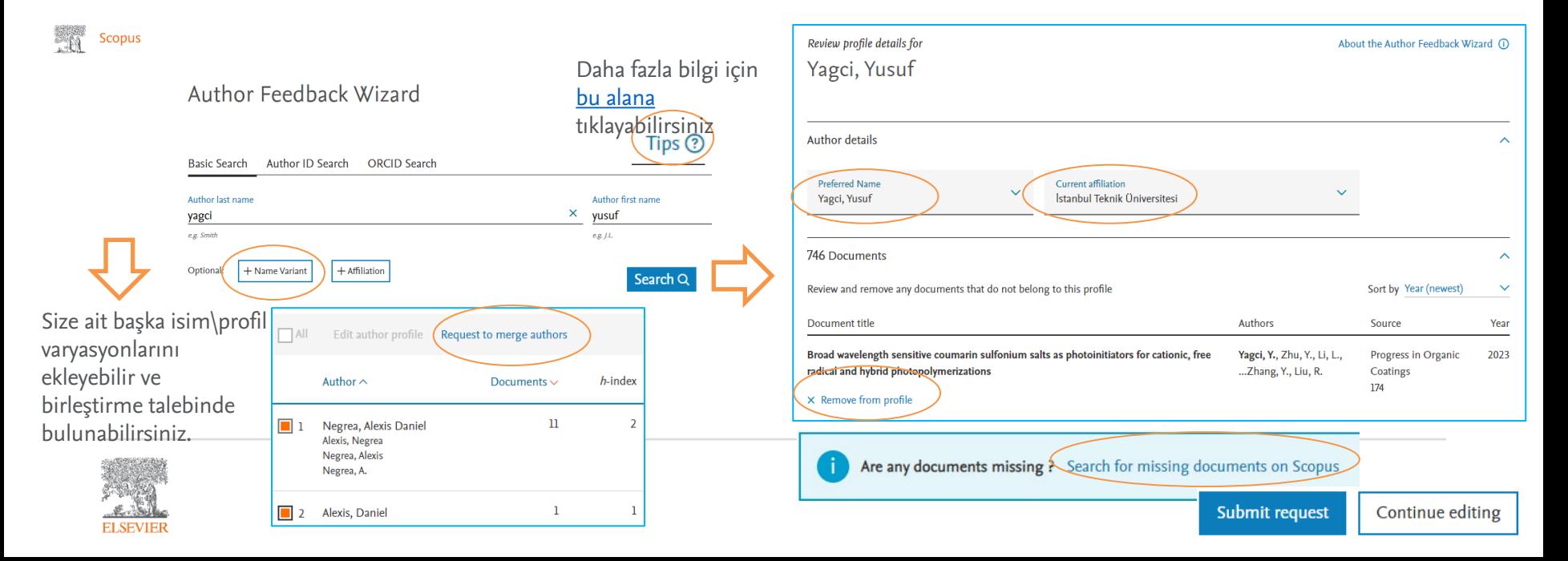

Scopus'da indekslenen yayınlar kapsaminda yazar profilleri otomatik olarak oluşur. Eksik yayın, birden fazla aynı yazara ait profillerin birleştirilmesi gibi işlemler için aşağıdaki yöntemlerden biriyle teknik destek ekibine başvurulabilir.

Seçenek 3 Scopus ana arama sayfasında Author (Yazar) arama sekmesinde yaptğınız arama sonrasında gelen yazar listesinde size ait olanları seçip, birleştirme talebinde bulunabilirsiniz.

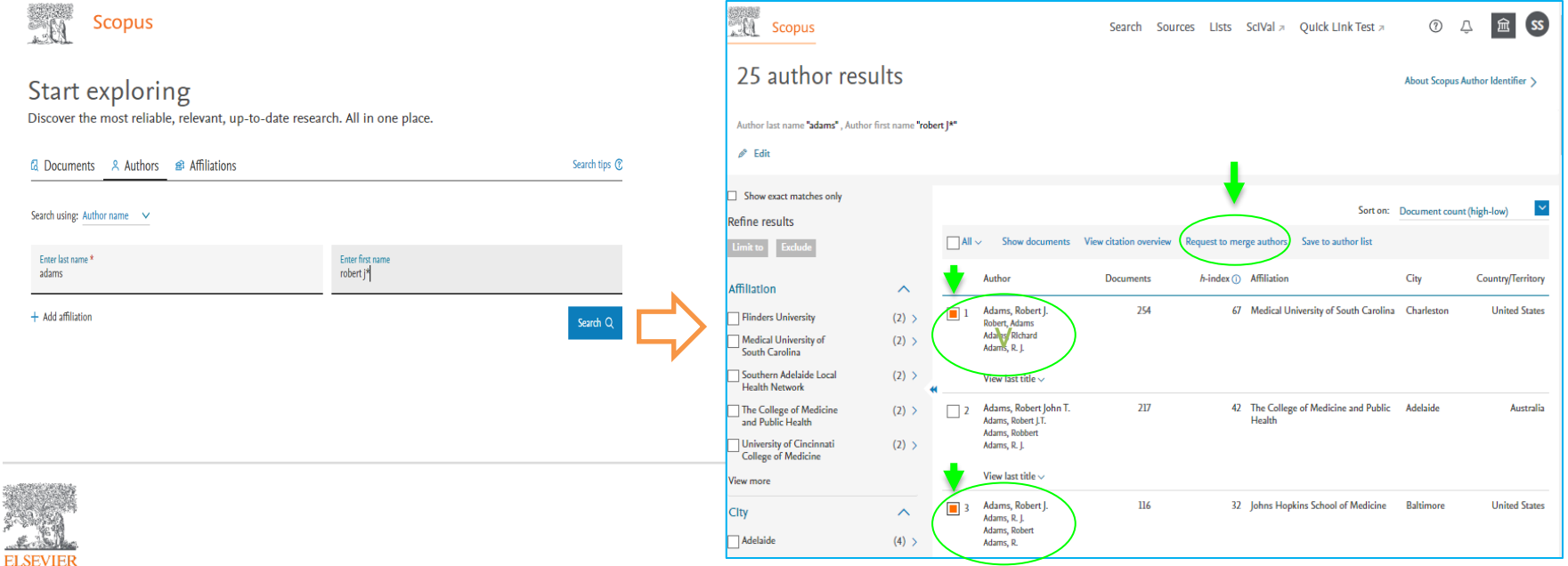

Scopus'da indekslenen yayınlar kapsaminda yazar profilleri otomatik olarak oluşur. Eksik yayın, birden fazla aynı yazara ait profillerin birleştirilmesi gibi işlemler için aşağıdaki yöntemlerden biriyle teknik destek ekibine başvurulabilir.

Seçenek 4 Author Feedback Wizard üzerinden yapamadığınız düzeltmeler için Scopus destek sayfasını kontrol edebilir ve gerekirse teknik ekibimiz ile iletişime geçebilirsiniz.

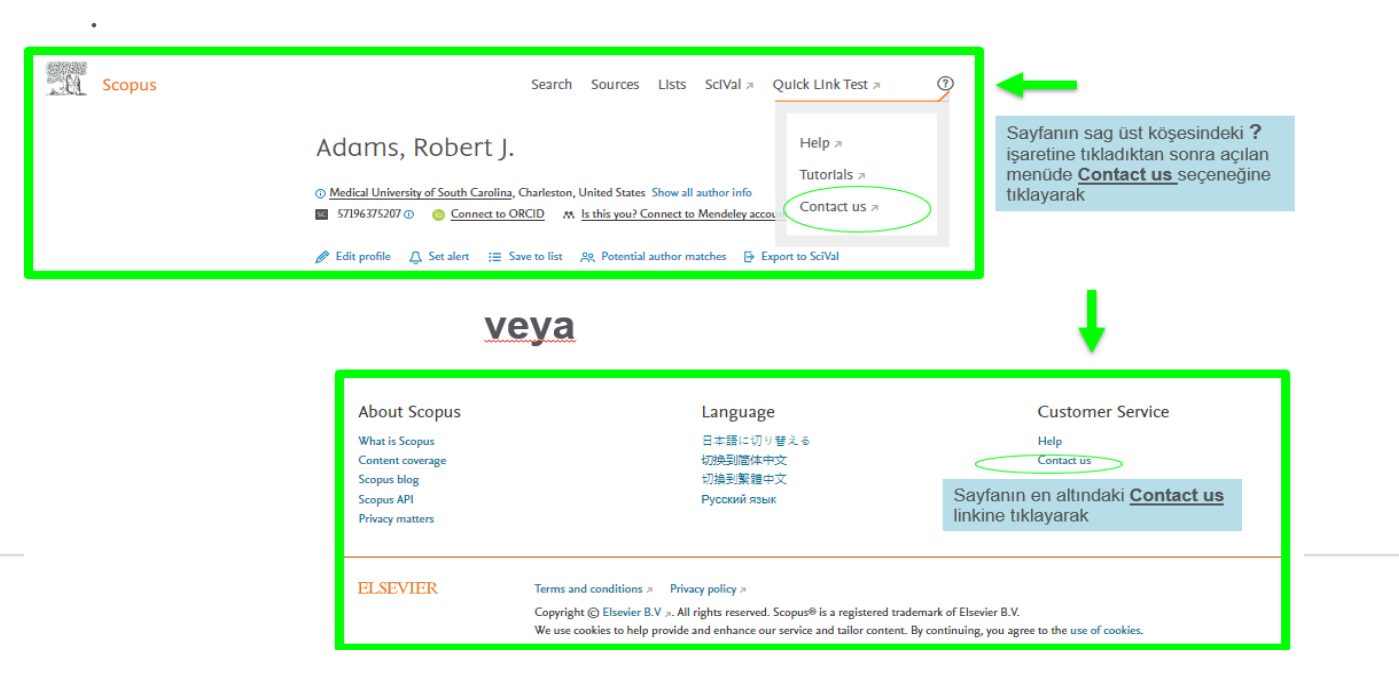

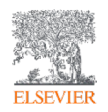